# 第17回(令和5年度)香友会わかば奨学生応募に際しての注意事項

女子栄養大学香友会(同窓会)

#### 1. 応募について

応募の際は「第 17 回(令和 5 年度)香友会わかば奨学生募集要項」をよく読み、香友会わかば奨学金制度 の趣旨を理解した上で、下記の要領にしたがって書類を提出してください。

### 2. 応募書類の受け取りおよび出願について

- (1)「香友会わかば奨学金制度」応募用紙(Word ファイル)を、香友会ホームページからダウンロードし てください。
- (2)提出する書類は下記の通りです。
	- 1)「香友会わかば奨学金制度」応募用紙
	- 2)小論文
	- 3)参考資料 〔随意〕

※提出された書類は返却しません。必ず控え(データ保存・コピー)を取るようにしてください。

(3)応募期間

令和 4年 12 月 1 日 (木) 9:00 から令和 5 年 1 月 10 日 (火) 17:00 まで

- (4)出願方法
	- メール添付にて、香友会事務局気付「香友会わかば奨学生選考委員会」宛に送信、提出してください。 \*提出先メールアドレス:香友会事務局 [koyukai@eiyo.ac.jp](mailto:koyukai@eiyo.ac.jp)
		- \*メール件名に「第 17 回香友会わかば奨学生応募(学籍番号 氏名)」と入れてください。

## 3.応募用紙の記入方法、提出について

(1)応募用紙には応募者がもれなく記入してください。記入欄が不足の場合は、別紙(A4判)に項目と 内容を記載して添付してください。

※記入された情報は、この制度の選考およびこの制度関係の連絡以外には使用いたしません。

(2)必ず写真(正面・脱帽・胸部より上、3ヶ月以内に撮影されたもの、カラー・白黒可)を、枠内に貼 付してください。

Word ファイルへの写真画像 (jpeg ファイル) 貼付方法:

①挿入→画像から jpeg ファイルを選択

②枠内に収めるためには、写真そのものを1回クリック→マウスを右クリック→「文字 列の折り返し」クリック→「前面」クリック。枠に合わせて画像の大きさを変更でき ます

\*貼付が難しい場合は別涂添付してもかまいません。

- (3)ファイル名は、「わかば奨学金制度応募用紙(学籍番号 氏名)」としてください。
- (4)Word ファイルで保存をする際、パスワードを設定してください。 \*パスワードのかけ方は 3 ページ目以降を参照してください。 \*パスワードは「名前 2023」としてください。

例)香川栄子 → eiko2023 (姓ではなく、名前を使う。半角小文字で入力する。) \*メール本文に、パスワードに用いた名前の読み(アルファベットで)をつけてください。

- 4. 小論文の作成方法、提出について
- (1)小論文は、原則、「A4判用紙(縦)・横書き・10.5 ポイント・1ページ 40 字×36 行」に書式設定し てください。
- (2)文字数は、2,000 字より多すぎても少なすぎても減点の対象となります。
- (3)小論文には、内容に即したタイトルを付け、必ず表紙(タイトル、所属学校・学科・氏名、学籍番号 を記載)を付けてページを打ってください。
- (4)ファイル名は、「小論文(学籍番号 氏名)」としてください。
- (5) Word ファイルで提出してください。

#### 【小論文作成のポイント】

- ① 香友会(同窓会)について理解し、本奨学金制度の趣旨を踏まえているか。
- ② 学園の「建学の精神・教育の理念」を理解しているか。
- ③ 学園に在籍する学生ならではの将来像(自己展望)を明確に表現しているか。
- ④ ③を実現するために奨学金をどの様に役立てたいか。

# 5.応募および小論文に関連する参考資料の作成方法、提出について

小論文の内容に関する参考文献・資料、奨学金の使途に関する資料など、応募に必要と思われる参考資料 がありましたら、電子化の上(スキャンし PDF ファイルに加工する等)提出してください。ファイル名は、 「参考資料(学籍番号 氏名)」として下さい。

以 上

# Word 文書のパスワード設定方法

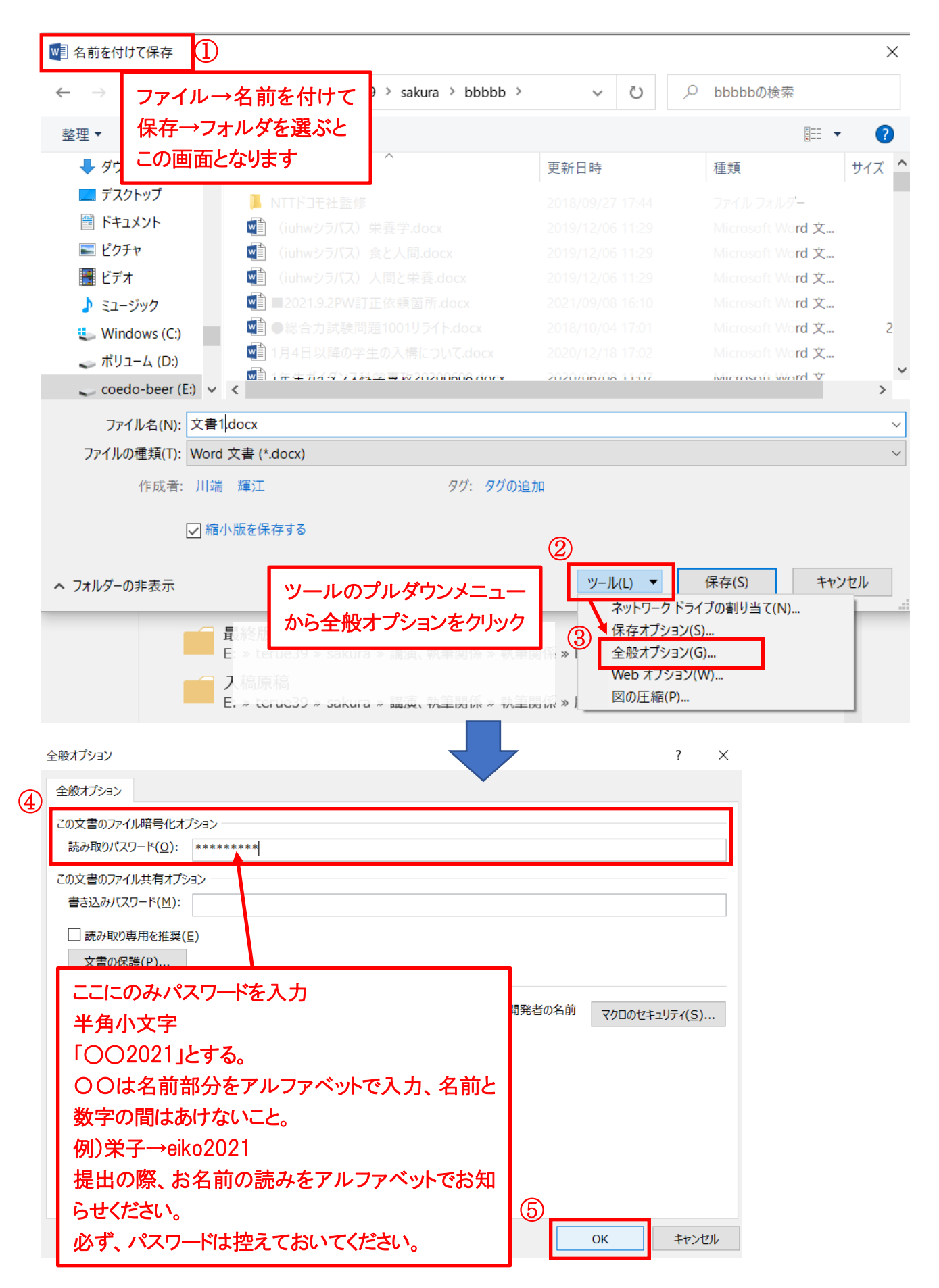